# **Modifying Startup Configuration Options**

As part of the ClustrixDB Installation process you made some configuration selections. Once you have completed installation please use the following directions to modify any of these options.

The clxnode.conf is stored on each node in /etc/clustrix/ and options specified during installation are written to this file. The following table summarizes these options and provides information on how they can be modified post-installation.

The steps outlined in this document apply to most installations of ClustrixDB, but do not apply to deployments based on the Clustrix AWS AMI.

- [Default Options for clxnode.conf](#page-0-0)
- [Additional options for clxnode.conf](#page-1-0)
- [Details of Modifying Startup Configuration Options](#page-1-1)
	- [Stop/Start all Clustrix Services](#page-1-2)
		- [CPU\\_CORES](#page-1-3)
		- [BACKEND\\_ADDR](#page-2-0)

ClustrixDB requires that all nodes have identical configurations. Modifications to any of the options described below must be made on every node in the cluster. Values commented out with a # will have no effect on the database.

### <span id="page-0-0"></span>Default Options for clxnode.conf

Use standard bash conventions for clxnode.conf. File should contain variable definitions, comments, and blank lines only. Option and value settings should not contain any extraneous spaces. For example CPU\_CORES=4

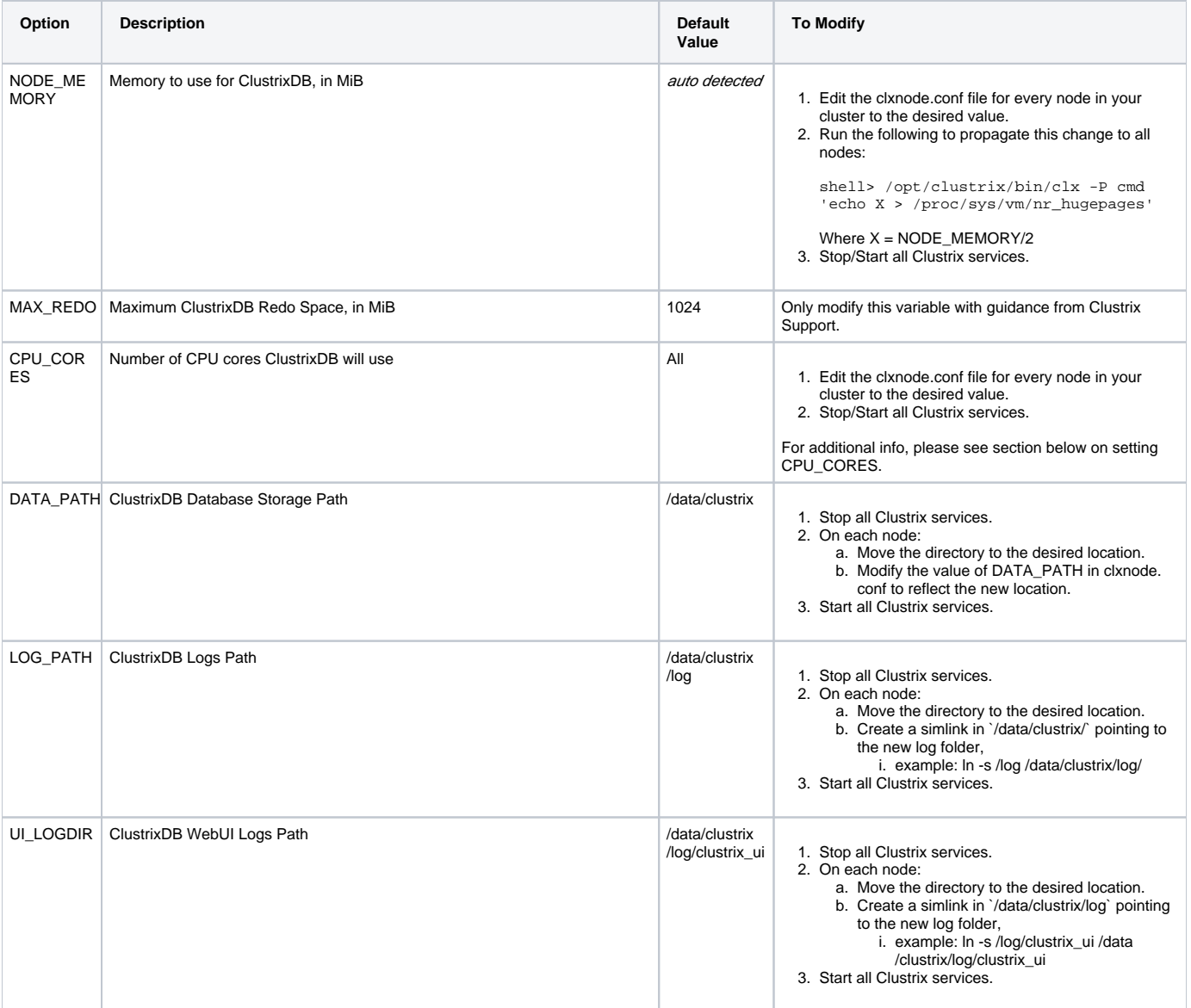

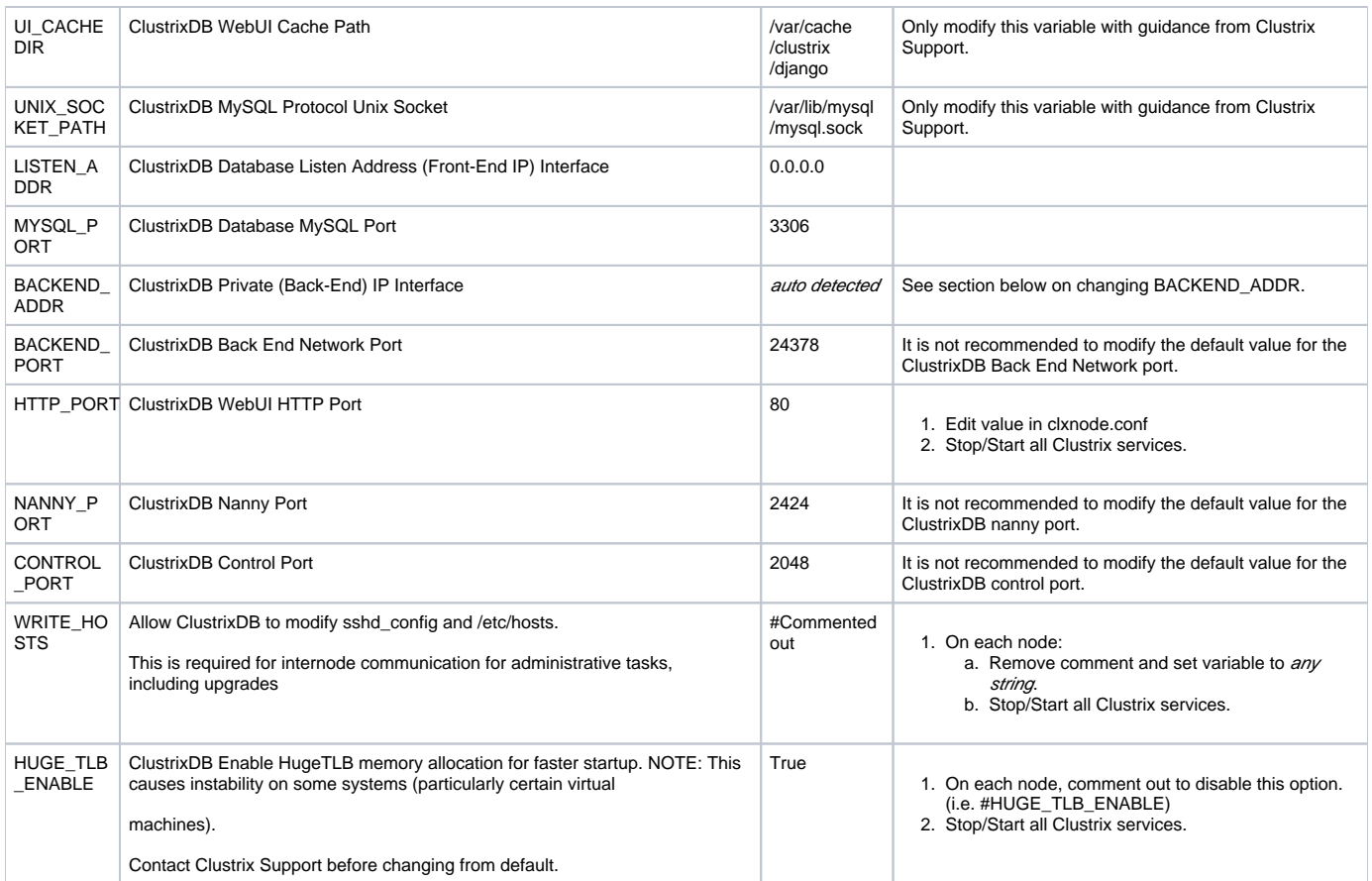

## <span id="page-1-0"></span>Additional options for clxnode.conf

The following options are NOT included by default in clxnode.conf, but can be added to the end of that file to modify behavior from the default:

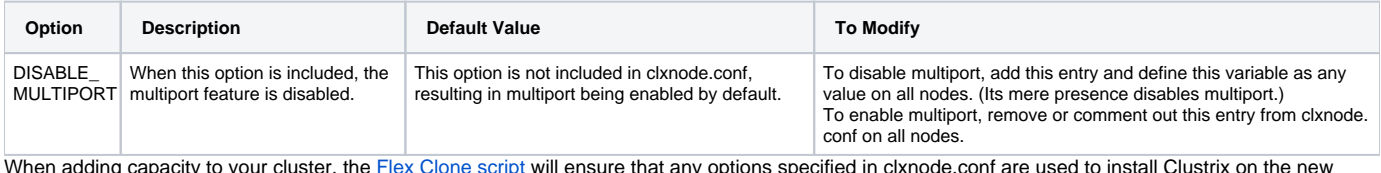

When adding capacity to your cluster, the [Flex Clone script](http://docs.clustrix.com/display/SAG80/Expanding+Your+Cluster%27s+Capacity+-+Flex+Up) will ensure that any options specified in clxnode.conf are used to install Clustrix on the new nodes.

## <span id="page-1-1"></span>Details of Modifying Startup Configuration Options

ClustrixDB requires that all nodes must have the same values in clxnode.conf

#### <span id="page-1-2"></span>Stop/Start all Clustrix Services

To restart all Clustrix services on all nodes (via nanny), use the following commands. This will restart nanny, and all jobs controlled by nanny, and cause the database to come online. See [Overview of Nanny](http://docs.clustrix.com/display/SAG80/Overview+of+Nanny).

```
/opt/clustrix/bin/clx cmd 'initctl stop clustrix'
/opt/clustrix/bin/clx cmd 'initctl start clustrix'
```
#### <span id="page-1-3"></span>CPU\_CORES

The default setting of CPU\_CORES=All will make use of all available cores in the system. If you would like to limit the number of cores utilized by ClustrixDB you must modify the value for CPU\_CORES to specify the number of cores that should be used. ClustrixDB licensing will base its enforcement on the number of cores being utilized in the system as specified by CPU\_CORES.

If you are upgrading from v6.X, there may not be an entry for CPU\_CORES in clxnode.conf which will implicitly specify CPU\_CORES=All. If you would like to specify an alternate value simply add an entry for CPU\_CORES.

#### <span id="page-2-0"></span>BACKEND\_ADDR

- 1. Modify the BACKEND\_ADDR entry in the `/etc/clustrix/clxnode.conf` file with the new IP
- 2. Modify `/data/clustrix/broadcast\_nodes` file with the new IP addresses on all nodes.
- a. Note: Specifying port 24378 is not necessary unless you're using a non-default configuration.
- 3. Run the `clx` command to ensure it has cached the IP address of each node.

\$ /opt/clustrix/bin/clx cmd 'date'

- 4. Stop all Clustrix services (per above).
- 5. Change the backend interface IP address on each node.
- 6. Modify iptables as needed.
- 7. Start all Clustrix services (per above).